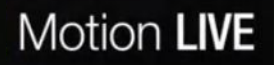

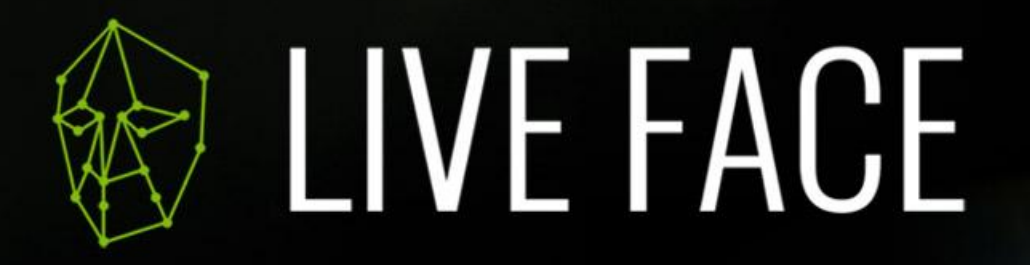

3D Face Motion Capture with iPhone

# **Ethernet Connection Guide**

\*Requires LIVE FACE Profile v1.03 & LIVE FACE APP v1.0.7 above

## **Step 1.** Turn on Airplane Mode, and Turn off the Wi-Fi

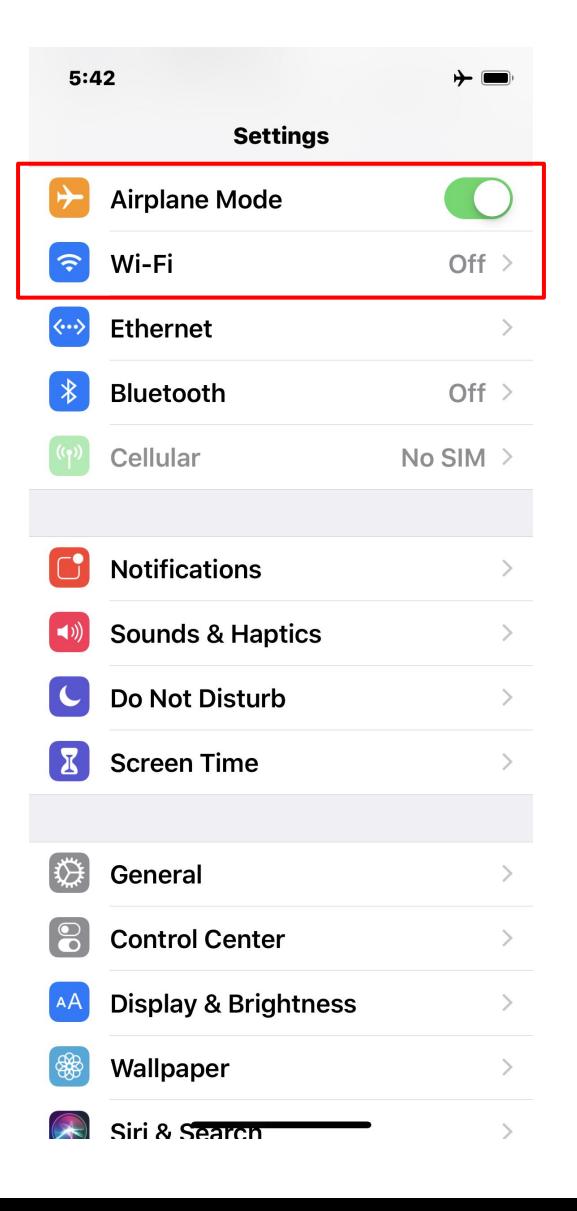

### **Step 2.** The iPhone and Computer connect to a hub

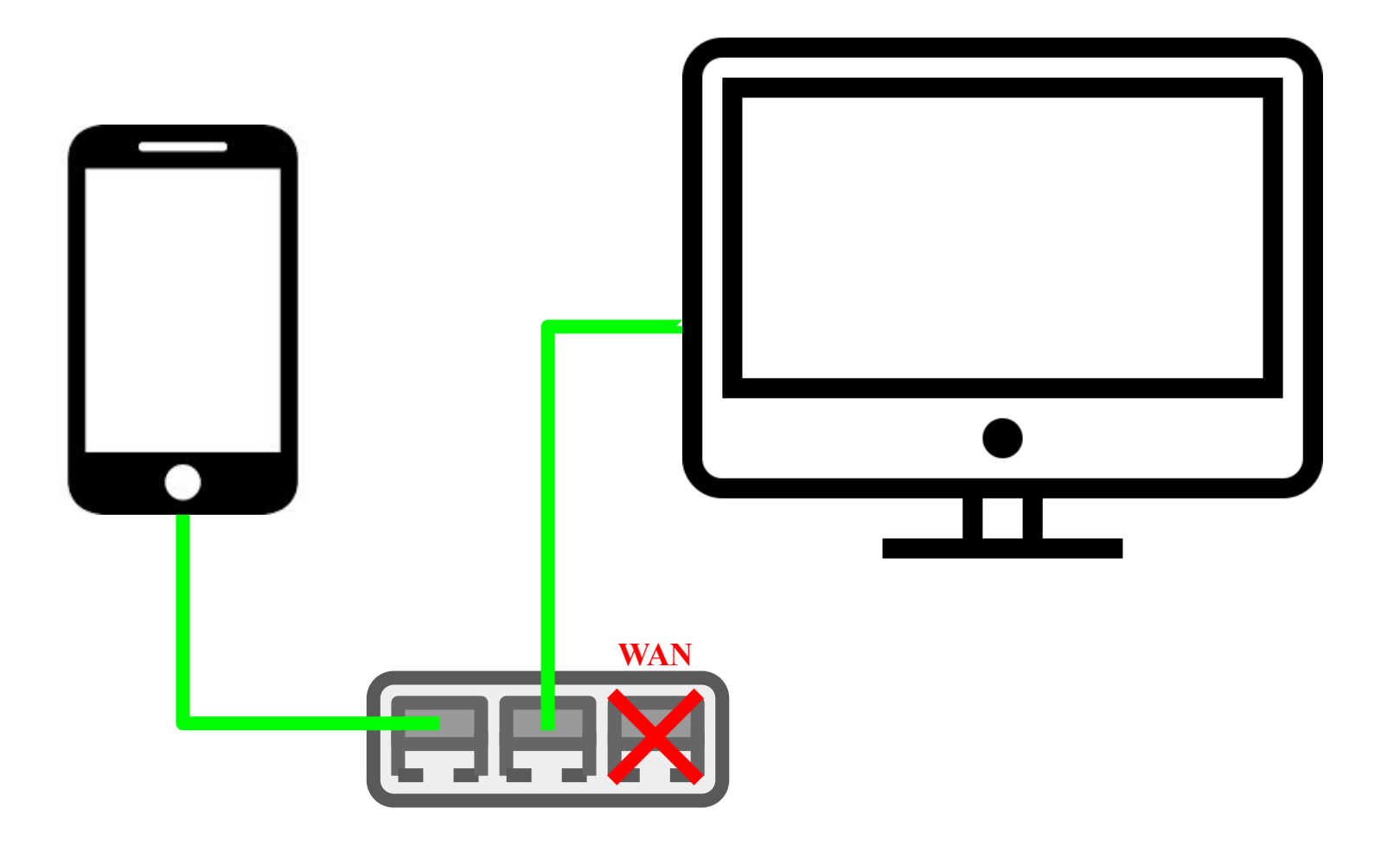

#### **Step 3.**

#### Check that the IP addresses in the iPhone and LIVE FACE are the same

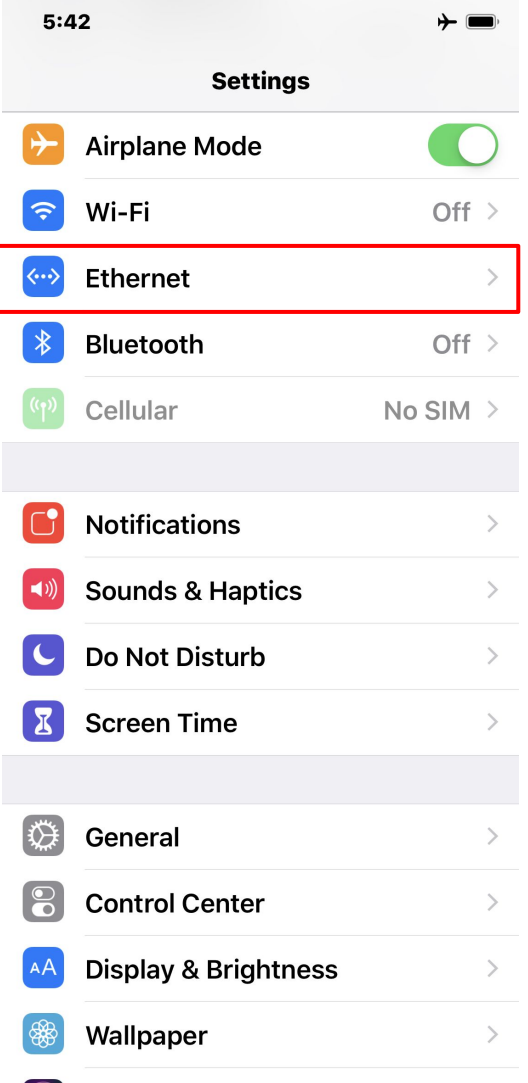

 $\rightarrow$ 

Ciri 9. Caaron

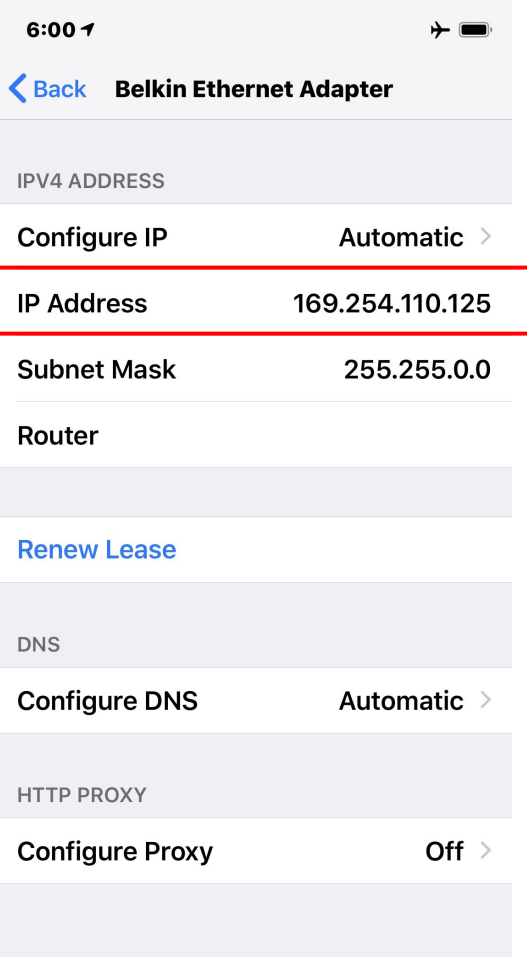

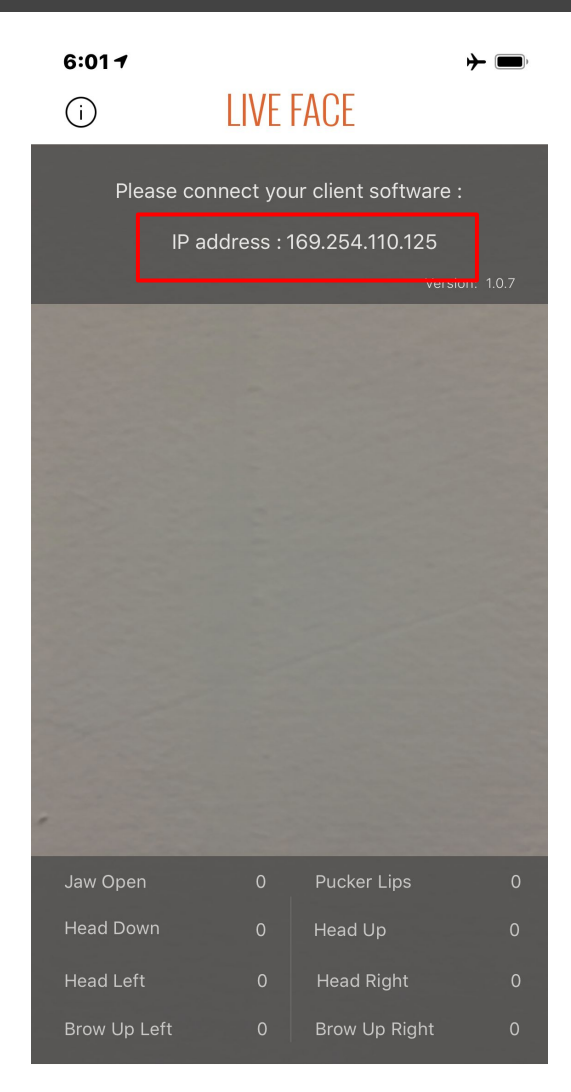